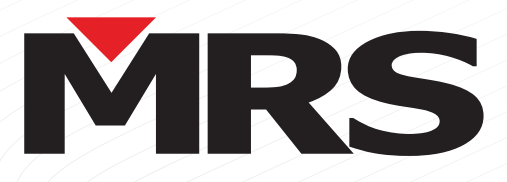

# GUÍA DE USO RÁPIDO **GUÍA DE USO RÁPIDO**

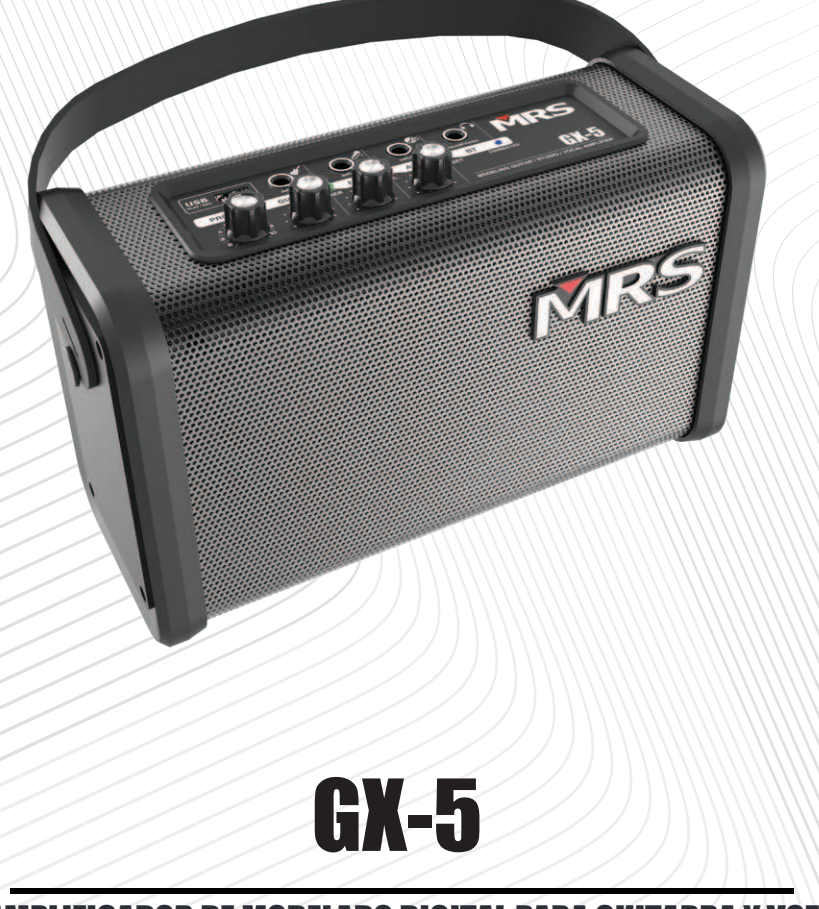

**AMPLIFICADOR DE MODELADO DIGITAL PARA GUITARRA Y VOCAL** AMPLIFICADOR DE MODELADO DIGITAL PARA GUITARRA Y VOZ

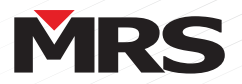

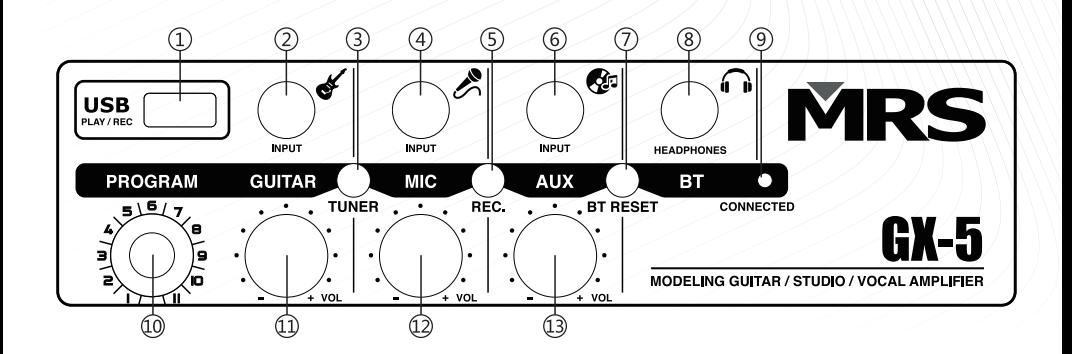

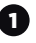

2

3

#### Conectar con dispositivo USB **Conectar con dispositivo USB Entrada AUX**

Conecta y reproduce tu música, puedes Conecta y reproduce tu música, puedes controlarla a través de la Aplicación de "MRS".

#### Entrada de instrumento **Entrada de instrumento**

Conecta tu instrumento a través de cable TRS, mejor conocido como "Plug". (Incluyendo guitarra, bajo, sax, piano, etc.).

#### **Botón del afinador**

- Conecta tu guitarra, presiona inmediatamente el botón botón de afinador para ingresar al modo de de afinar para ingresar al modo de afinación.

afinador. - Toca las cuerdas de tu guitarra. La luz LED roja es para - Pulsa las cuerdas, LED rojo en graves y LED azul en agudos. Cadena identificar tonos graves y la luz LED azul para identificar tonos agudos.

tonos agudos.<br>- La cuerda seleccionada para afinarse se verá identificada, los indicadores que se muestran como "b" y "#" tienen como significado bemol y sostenido.

- El indicador comenzará a parpadear una vez que la cuerda seleccionada para afinarse esté cerca del tono correcto, una vez en el tono correcto el indicador pasará rojo y azul se encienden juntos sin brillar. de parpadeo a encendido total.

de parpadeo a encendido total.<br>- La afinación estará finalizada una vez que las luces LED azul y rojo estén encendidas al mismo tiempo sin parpadear. - Repite la operación con cada cuerda para completar la afinación. Luego suba el volumen el volumento el volumen el volumen el volumen el volumen el volumen el volume

Nota: Si el afinador no es reconocido, silenciar el instrumento por 20 segundos y regresar al volumen previo antes de volver a afinar

#### **Entrada de micrófono**

4

5

Conecta tu micrófono a través del cable TRS (mejor conocido como "plug").

#### Botón de grabación **Botón de grabación**

- Conectar USB con el modo de afinación desactivado, presione el botón "REC" brevemente y el amplificador pressons or setemente si sicremente y el amplificador.<br>comenzará a grabar después de 2 segundos.

comenzara a grabar después de 2 segundos.<br>- - Durante la grabación, la luz LED color rojo se verá encendida, para detener la grabación, presionar el botón "REC" una vez más. La grabación finalizada se reproducirá inmediatamente.

- - Cuando la grabación finalizada se esté reproduciendo, presiona el botón "REC" en el panel superior durante 2 .<br>segundos para eliminar la grabación. La luz LED color rojo segundos, la pista grabada se BORRARÁ. La consegundos para indicar que la instrucción fue recibida.

iue recibida.<br>- Nota: La música reproducida a través de USB no se integra a la grabación.

### 6

#### Entrada AUX

Cable TRS (mejor conocido como plug) para conectar su dispositivo de audio con nivel LINE

### 7

#### Botón de reinicio inalámbrico BT **Botón de reinicio inalámbrico BT (Bluetooth)** Presione el botón de reinicio de BT Wireless, asegurarse que el

modo de afinación esté desactivado. La luz LED color azul nuevo de amilador de después de la les des de la les de la les comenzará a parpadear y posteriormente se apagará para indicar un reinicio exitoso.

#### 8 Salida de auriculares **Salida de auriculares**

Salida de 3.5 mm (Mini para auriculares)

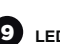

LED inalámbrico BT **LED inalámbrico BT (Bluetooth)** Señal e indicador Bluetooth Wireless

10 Modo PROGRAMA **Modo PROGRAMA**

Selecciona tu programa entre 1 y 11 sitios

11 Perilla de volumen para canal de instrumento

Ajusta el nivel de entrada de tu instrumento

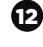

Perilla de volumen para canal de micrófono Ajusta el nivel de entrada de tu micrófono Ajusta el nivel de entrada de tu micrófono

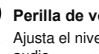

Perilla de volumen para canal de música Ajusta el nivel de entrada de tu dispositivo de Ajusta el nivel de entrada de tu dispositivo de audio audio

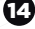

13

15

Botón de encendido / apagado **Botón de encendido / apagado**

Enciende / apaga tu amplificador Enciende / apaga tu amplificador

Interruptor de conversión de voltaje **Interruptor de conversión de voltaje** Cambia tu amplificador de 110V a 220V de acuerdo a la fuente de alimentación utilizada.

- Nota: Verifica la fuente de alimentación utilizada antes de conectar el cable. Verifica el voltaje de tu amplificador actual para confirmar que sea el mismo que el de su fuente de alimentación.

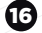

#### **Entrada de energía**

Conexión para fuente de poder Conexión para fuente de poder

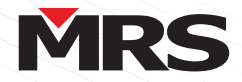

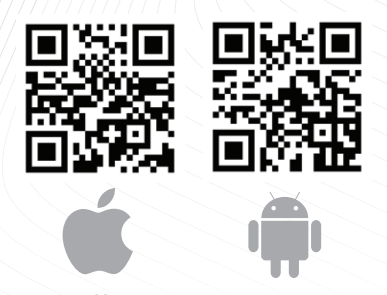

**iOS: https://mrs-audio.com/app-ios/ https://mrs-audio.com/app/ Android:** 

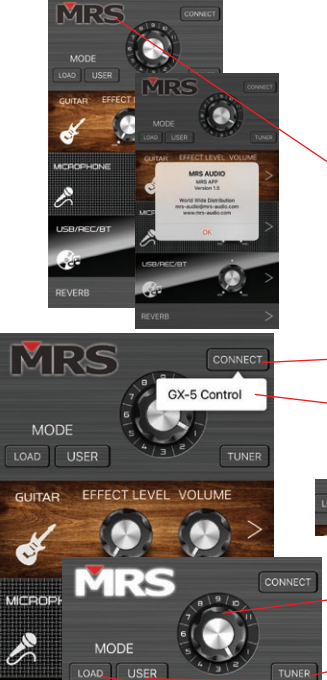

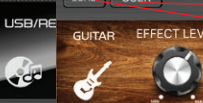

REVERB MICROPHONE

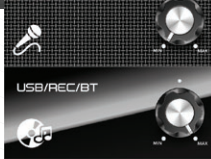

 $\overline{)}$ 

REVERB

#### DESCARGAR **DESCARGAR LA APLICACIÓN**

Descargue la aplicación en el teléfono iOS / Descargue la aplicación en el teléfono iOS / Android escaneando el código QR a la derecha, o ingrese a o descargue la APLICACIÓN especial (sugiera que use el navegador de Android para los enlaces correspondientes a su dispositivo móvil

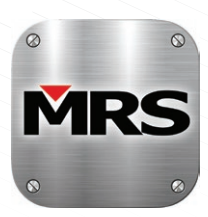

Nota: Permita que la información de acceso a la ubicación conecte la unidad que esté cerca de ubicación conecte la unidad que esté cerca de su su dispositivo mientras usa la APLICACIÓN. dispositivo mientras usa la aplicación

Nota: La aplicación MRS-AUDIO disponible solo en dispositivo telefónico.

#### Comenzar

Abra la APLICACIÓN MRS-AUDIO en su - Abra la aplicación MRS-AUDIO en su dispositivo móvil. dispositivo móvil.

- Presionar el logo de MRS para ver información de la marca.

- Una vez abierta la aplicación, presione el botón CONNECT en la esquina superior derecha. "CONNECT" en la esquina superior derecha.
- Elija la opción "GX-5\_Control", conéctese y comience a usar la aplicación. El logotipo de MRS se volverá conecte a Hompage. color blanco cuando se conecte a la página principal.
- Nota: Habrá una configuración de usuario la primera vez que se utilice, espere a que esta configuración finalice.
- Modo de programa: Perilla de efecto, elija el modo  $($ engranaje 1-11).
- TUNER: Presione para ingresar al modo de afinación.
- USER: Presione para ingresar a la personalización de la interfaz en la memoria del usuario. LOAD: Presione para entrar al modo personalizado
- de la perilla correspondiente.

- Presione ">" para ingresar a la interfaz del canal de guitarra, así mismo ajustar el nivel y el volumen del instrumento. instrumento.

- Presione ">" para ingresar a la interfaz del canal de micrófono, ajuste el volumen del mismo.
- Presione ">" para ingresar a la interfaz del canal de música inalámbrica USB / BT, ajuste el volumen música inalámbrica USB / BT, ajuste el volumen de la música. de la misma.
- Presione ">" para ingresar a la interfaz de ajuste de REVERB.

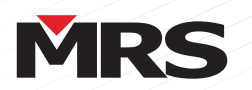

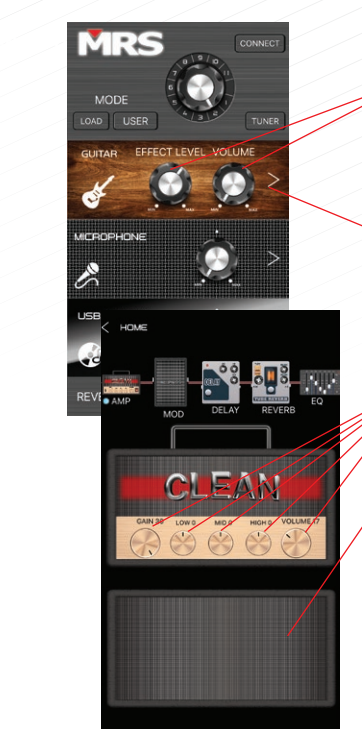

#### Cómo crear tu propio sonido 1 **Cómo crear tu propio sonido ( 1 )**

Para escuchar cualquier efecto que le des a tu - Para escuchar cualquier efecto que le des a tu sonido, necesitarás aumentar el volumen y el nivel del efecto.

- Podrás encontrarla perilla en la sección de guitarra en la página principal

Presione ">" para crear su propio sonido de guitarra

Ajuste las perillas dentro de AMP para obtener Ajuste las perillas dentro de AMP para obtener su propio sonido.

Elija el tipo de AMP que necesita deslizando la pantalla hacia la derecha o hacia la izquierda en pantalla hacia la de

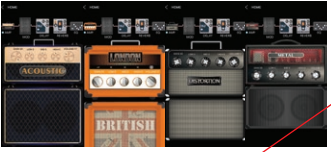

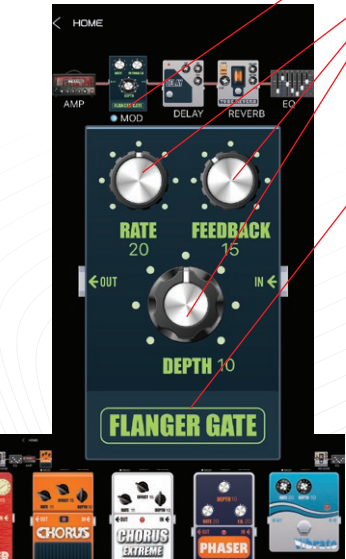

Después vaya a la opción MOD (tocando con el dedo)

Ajuste las perillas dentro de MOD para obtener Ajuste las perillas dentro de MOD para obtener su propio sonido su propio sonido

Nota Aparecen diferentes opciones: Flanger, Chorus, Vibrato, etc. Flanger, Chorus, Vibrato, etc.

Para cambiar de sonidos dentro de la opción MOD, deslice el dedo hacia la izquierda o derecha en la imagen.

Aviso: Estas modulaciones no están ligadas, la última que elijas antes de dejar la opción MOD será la que se quede programada

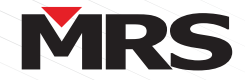

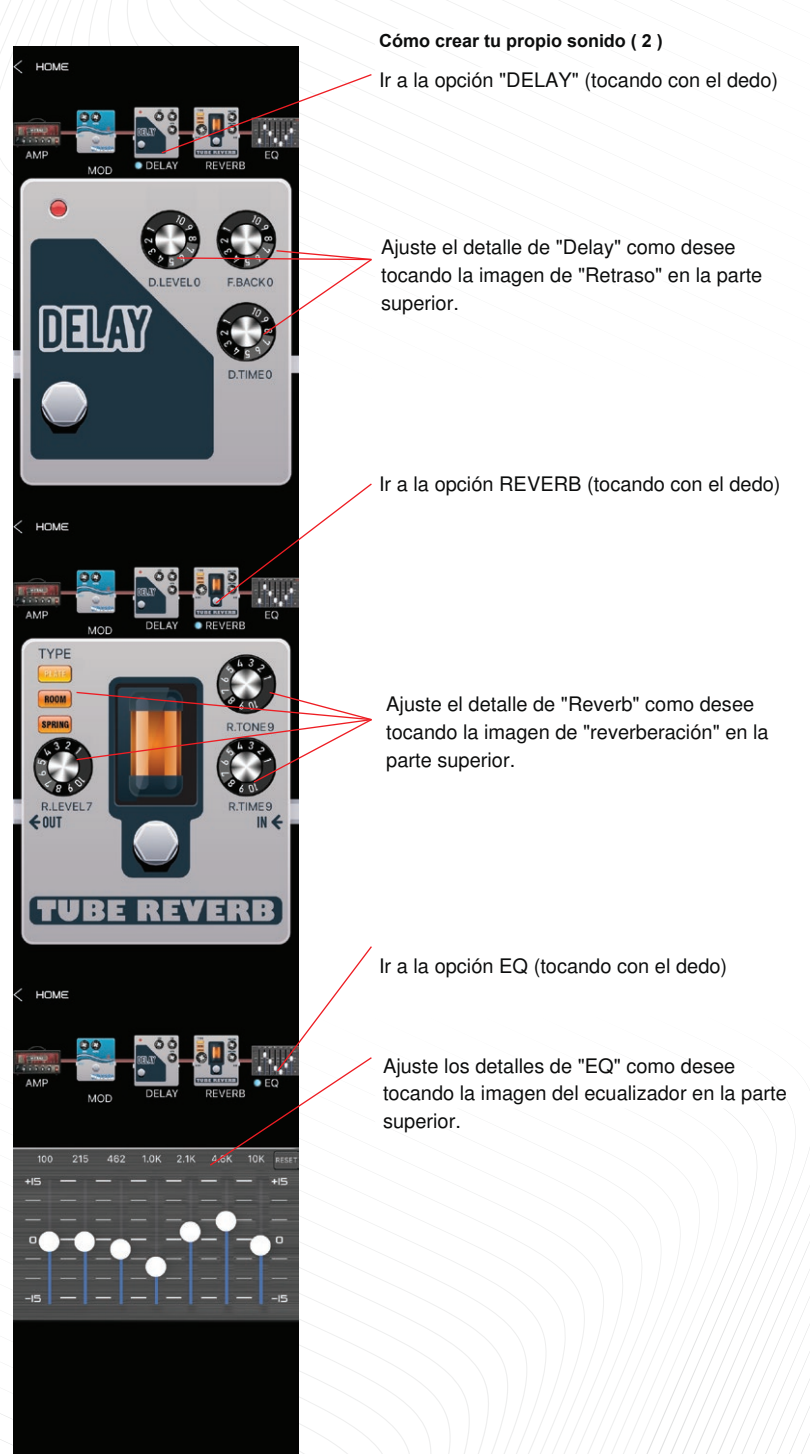

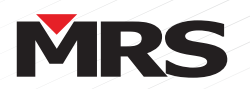

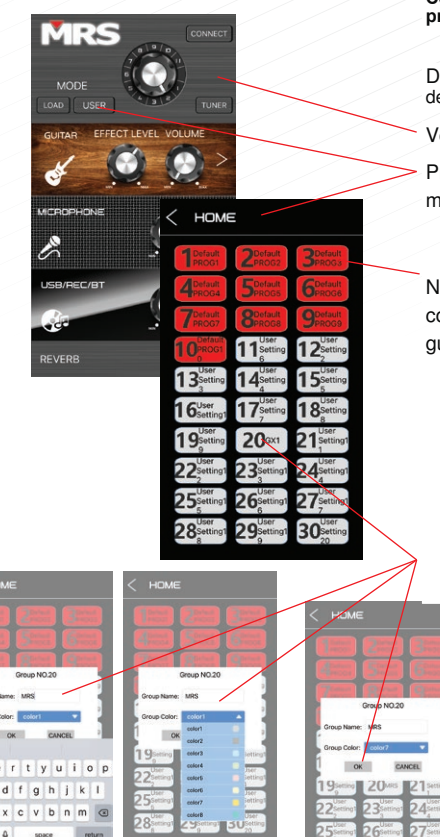

Cómo guardar su propia configuración y **Cómo guardar su propia configuración y**  programas 1 **programas ( 1 )**

Después de establecer su propia configuración Después de establecer su propia configuración de parámetros (AMP, PROGRAMS, EQ, etc.) de parámetros (AMP, PROGRAMS, EQ, etc.).

Volver a la página de inicio Volver a la página de inicio.

Presione la opción "USER" y elija el cuadro de 11-30 (que no está en color rojo) memoria 11 - 30 (que no está en color rojo).

Nota: El cuadro de memoria en color ROJO es la configuración predeterminada. NO ES POSIBLE guardar ningún dato en los cuadros color ROJO.

guardar su propia memoria en cierta caja con el color de su elección. Cambie el nombre e ingrese los datos para

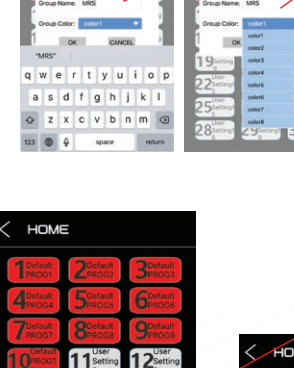

5.

24

27 30

 $\overline{2}$ 

つっ 26

 $\overline{a}$ 16

 $1<sub>c</sub>$ 

22

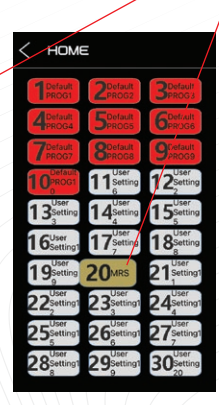

Mantenga presionado el cuadro de memoria y Mantenga presionado el cuadro de memoria y arrastre hacia el bloque de reemplazo. Únicamente se cargarán del 1 al 11 en la página de inicio. se cargarán del 1 al 11 en la página de inicio.

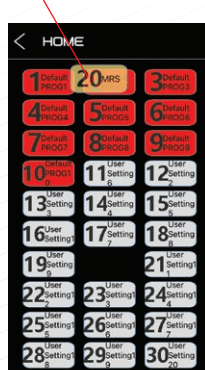

 $\overline{30}$ ) q

P. 5

HOME

13

 $16$ 

19

22

25

28

 $2<sub>MBS</sub>$ 

 $11$ 

 $14$ 

 $17$ 

23

26

29

 $12$ 

15

 $18$ 

21

24

27

 $30<sub>°</sub>$ 

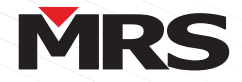

Cómo guardar su propia configuración y programas 2 **Cómo guardar su propia configuración y programas ( 2 )**

Confirma el reemplazo.

del modo de programa al n[umero 2 (o al modo de programa a 2 (o al orden que guardó en el paso anterior). orden que guardó en el paso anterior). Regrese a la página de inicio, gire la perilla

Presione la opción "LOAD" para comenzar a utilizar sus propias configuraciones / programas

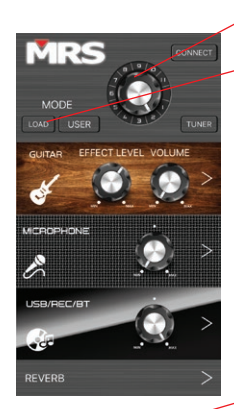

HOME

1 CANCE

28

חכ

Ŀ

h

þα

24

27

30

Vista previa de ejemplo: Vista previa de ejemplo:

- Programa predeterminado 2 Programa predeterminado 2
- Después del programa de usuario personalizado 2 Después del programa de usuario personalizado ( 2 )

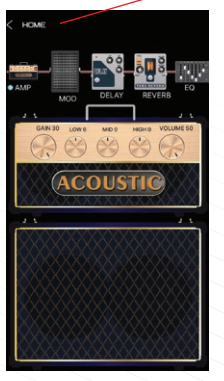

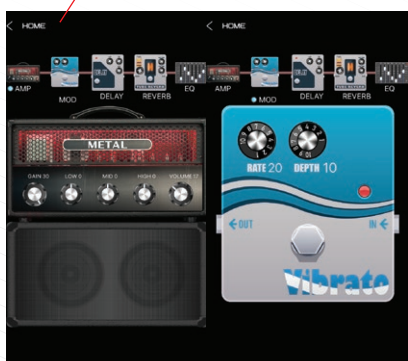

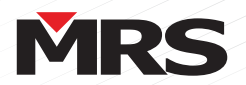

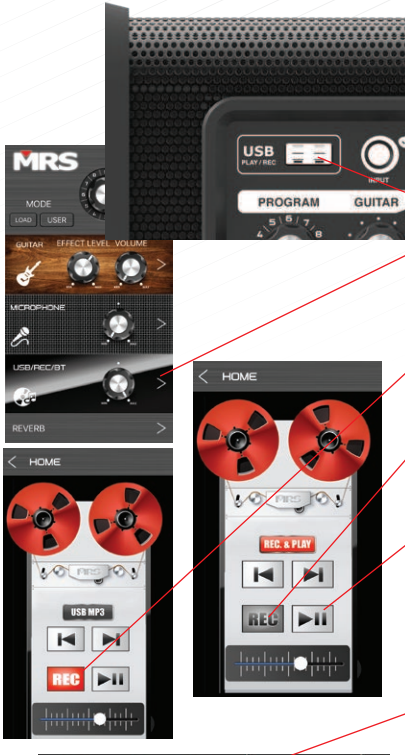

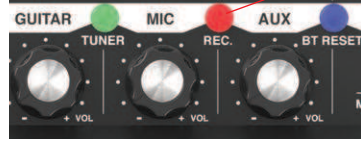

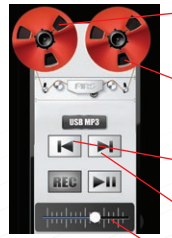

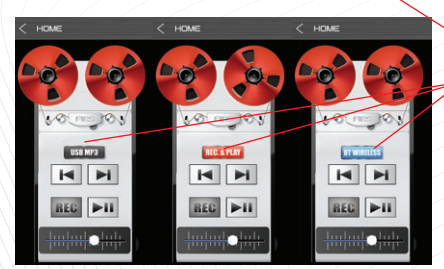

#### Cómo grabar **CÓMO GRABAR**

(Puede grabar directamente presionando el (Puede grabar directamente presionando el botón REC. En el panel del amplificador). botón REC. En el panel del amplificador).

Grabando con la APLICACIÓN MRS, necesitas Grabando con la APLICACIÓN MRS, necesitas preparar tu USB. Se recomienda un USB vacío. preparar tu USB. Se recomienda un USB vacío.

Conecte su unidad USB en modo sin sintoniza-Conecte su unidad USB en modo sin sintonizador del amplificador MRS GX5. dor del amplificador MRS GX5.

Presione ">" en la fila USB / REC / Bluetooth.

Aviso: La grabación no puede ser realizada con su dispositivo MP3 USB al mismo tiempo.

- Presione brevemente el botón REC y el amplificador comenzará a grabar después de 2 amplificador comenzará a grabar después de 2 segundos. El botón REC se tornará rojo.
- Presione el botón REC nuevamente para Presione el botón REC nuevamente para finalizar su grabación. La última grabación finalizar su grabación. La última grabación comenzará a reproducirse inmediatamente. Y el comenzará a reproducirse inmediatamente. Y el botón REC se tornará gris.
- Presione el botón REPRODUCIR / PAUSA para Presione el botón REPRODUCIR / PAUSA para detener la reproducción. detener la reproducción.

Nota: Si la unidad USB contiene archivos de música, la música será reproducida inmediata-<br>mente después de conectarla.

### BORRAR GRABACIÓN **BORRAR GRABACIÓN**

Cuando la pista grabada se esté reproduciendo Cuando la pista grabada se esté reproduciendo (o se encuentre pausada), mantenga presionado el botón REC en el panel superior del amplificador durante 2 segundos, la pista grabada será eliminada. La luz roja se encenderá 3 veces para notarse en el amplificador. grabación se reproducirá inmediatamente. La última pista de grabación será re[rpdicoda de manera inmediata

#### FUNCIONES **FUNCIONES**

Presione la rueda izquierda para reproducir Presione la rueda izquierda para reproducir hacia atrás la música de USB o grabación,

- Presione la rueda derecha para reproducir el Presione la rueda derecha para reproducir el avance rápido (FF) de música de USB o grabación SOLAMENTE.
- Presione el botón "Anterior" para reproducir la música previa.
- Presione el botón "Siguiente" para reproducir la música. música posterior
- Control de volumen de la función actual. Control de volumen de la función actual.
- Presione el nombre de la función para cambiar Presione el nombre de la función para cambiar el control entre USB MP3 / REC. & PLAY / BT el control entre USB MP3 / REC. & PLAY / BT WIRELESS WIRELESS.

Nota: REC & PLAY solo reproduce y guarda música dentro de la carpeta "REC" en la unidad USB.

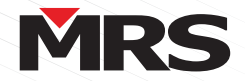

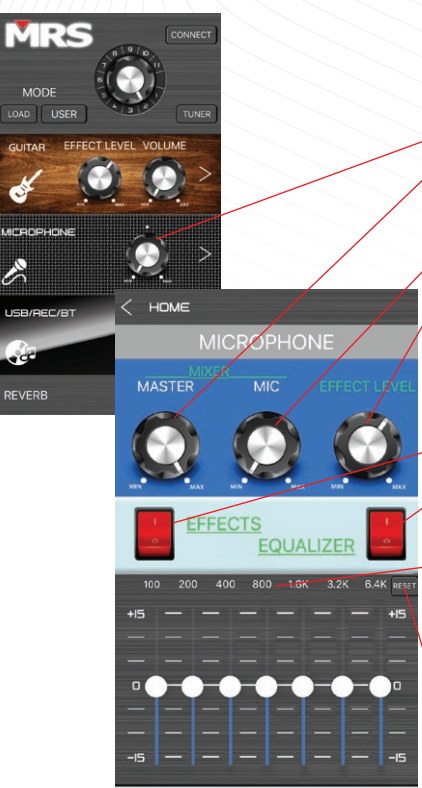

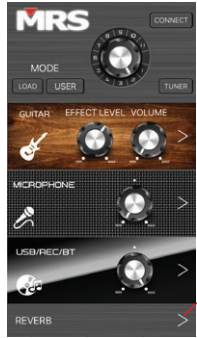

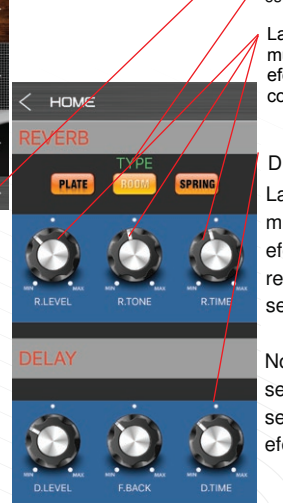

#### Control de canal de MICRÓFONO **Control de canal de MICRÓFONO**

Conecte su micrófono con el amplificador GX5. Conecte su micrófono con el amplificador GX5. Deberá aumentar o disminuir el nivel de Deberá aumentar o disminuir el nivel de volumen del micrófono. volumen del micrófono.

Presione ">" en la sección de Micrófono

Ajuste el volumen principal exceptuando el micrófono (Control de volumen de guitarra, USB / REC / BT)

Ajuste el volumen del micrófono deslizando la Ajuste el volumen del micrófono deslizando la perilla hacia arriba y hacia abajo. perilla hacia arriba y hacia abajo.

Ajuste el nivel del efecto del micrófono Ajuste el nivel del efecto del micrófono deslizando la perilla hacia arriba y hacia abajo. deslizando la perilla hacia arriba y hacia abajo.

Nota: El nivel de efecto se muestra como "O" cuando se encuentra apagado

Seleccione "ON" u "OFF" del nivel de efecto presionando el interruptor correspondiente.

Seleccione "ON" u "OFF" del módulo "EQ" presionando el interruptor correspondiente (el ecualizador se muestra como "O" cuando se encuentra apagado).

El módulo EQ cuenta con 7 deslizadores que representan el valor de ganancia (db) del punto de frecuencia actual.

Presione RESET para restablecer el parámetro.

Módulo de ecualizador.

#### **DEVEDR**

Presione ">" en la sección de REVERB

El tipo de reverb de izquierda a derecha es: PLATE, ROOM y SPRING es: PLATE, ROOM y SPRING

Las perillas para controlar "Reverb" se muestran de izquierda a derecha como: Nivel de efecto, tono y tiempo de reverb. Ajusta el parámetro correspondiente como sea más conveniente para ti

### DELAY

Las perillas para controlar "Delay" o "retardo" se muestran de izquierda a derecha como: Nivel de efecto, retroalimentación de retraso y tiempo de retraso. Ajusta el parámetro correspondiente como sea más conveniente para ti

Nota: REVERB y DELAY funcionan igual que en la sección de guitarra. Puedes controlarlos en la sección seleccionada. Ùnicamente son funcionales cuando el efecto está activado en micrófono o guitarra.

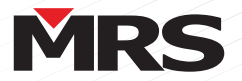

## **GUÍA DE USO RÁPIDO** GUÍA DE USO RÁPIDO

#### Solución de problemas

#### Versión de los sistemas iOS / Android compatibles

Versión del sistema operativo Android: Android 4.3 o posterior

Versión de iOS: iOS 9.0 o posterior

#### Fenómeno de falla:

La aplicación de Android no se puede instalar Fallo de instalación

#### Razón :

Q1

Dispositivo no relevante No se permite instalar aplicaciones de terceros

No se pueden instalar aplicaciones desconocidas

#### Método:

APLICACIÓN MRS disponible en la unidad de teléfono celular Android. Vuelva a instalar su aplicación con la unidad de teléfono Android.

En tu teléfono Android. Vaya a

Configuración> Seguridad. Marque la opción "Fuentes desconocidas". Toque Aceptar en el mensaje de aviso. Seleccione "Confiar". Asigne la configuración de su teléfono y habilite para instalar aplicaciones de terceros

#### Q2 Fenómeno de falla:

### La aplicación iOS no se puede instalar

#### Razón :

Error de enlace o escaneo incorrecto

#### Método:

Busque "NEWMRS" en la App Store de Apple para encontrar la última aplicación MRS Escanee el código QR con un entorno más brillante.

#### Q3 Fenómeno de falla:

APP inválida

#### Razón :

Desconexión inalámbrica BT **Otros** 

#### Método:

Salga de la APLICACIÓN, conéctese de nuevo.

Reiniciar si no funciona

Vuelva a verificar el acceso a la ubicación y permita el acceso a la ubicación mientras usa la APLICACIÓN

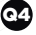

Q4 Fenómeno de falla:

Enciende la energía, no hay sonido Razón :

Sin entrada de audio

El volumen está en min

#### Método:

Entrada de señal de música Ajusta el volúmen

#### Manual en Linea

Descargue el manual actualizado en www. mrs-audio.com

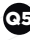

#### Fenómeno de falla:

Distorsión

#### Razón :

APP con parámetro incorrecto

Volumen demasiado alto

El sistema de audio puede estar dañado Método:

#### Ajusta el volúmen

Verifique el sistema de audio, repárelo si está dañado

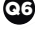

Fenómeno de falla:

Sonido del instrumento demasiado bajo Razón :

El conector del instrumento no se insertó completamente

El volumen del micrófono está en min Aplicación con volumen incorrecto

#### Método:

Inserte el enchufe del instrumento completamente en el canal del instrumento Ajustar el volumen del canal del instrumento Encienda la APLICACIÓN y opere correctamente

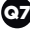

#### Fenómeno de falla:

Micrófono sin sonido

#### Razón :

El micrófono no se conectó bien

El interruptor del micrófono no se encendió La perilla de volumen del micrófono está en min

Aplicación con volumen incorrecto

#### Método:

Inserte el enchufe del micrófono en el canal del micrófono completamente

Confirme el interruptor del micrófono en ON Ajustar el volumen del canal del micrófono Encienda la APLICACIÓN y opere correctamente

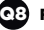

na

Fenómeno de falla:

BT Wireless no se puede conectar Razón :

Emparejado con otro dispositivo **Otros** 

#### Método:

Salga de otro dispositivo, conéctese de nuevo

Reiniciar equipo

#### Fenómeno de falla:

La aplicación de Android sigue instalando la versión anterior

### Razón :

Historial / caché del navegador

#### Método:

Vuelva a abrir el enlace con otro navegador o actualice varias veces antes de descargar la última versión.

> Diseño y especificaciones están sujetos a cambios sin previo aviso. Derechos de autor MRS AUDIO (SUNNY PACIFIC TRADING LIMITED) Reservados todos los derechos.

**③@FC(∈国国◆⊙图里** RoHS V